### When you open a PDF file in Netscape, your screen will look like this:

| etscape                                                                                                    |                                                                                                    |
|----------------------------------------------------------------------------------------------------|----------------------------------------------------------------------------------------------------|
| <u>E</u> dit <u>V</u> iew <u>G</u> o <u>C</u> ommunicator <u>H</u> elp                                                                                                    |                                                                                                    |
| 🐳 🔉 з 🏦 🌽 🖋 🐇 💣 🗿                                                                                                    |                                                                                                    |
| 🐠 Bookmarks 🙏 Netsite: http://mdotinterchange/finadmin/formsmgt/pdfforr                                                                                                    | ns/0999D.pdf                                                                                                    |
| 🖆 Lookup 🖆 New&Cool 🖳 Internet 🚇 Yellow Pages 🚇 COLD FUSI(                                                                                                    | DN 3.1 🖳 Interchange 🖳 MDOT Home 🖳 Adobe Inc 🖳 Dowr This is the                                                                                                    |
|                                                                                                    | Acrobat Reade                                                                                                    |
| of Transportation<br>999D (10/96)<br>This information is required for employment with MDOT. If you ha<br>Americans With Disabilities Act, and require assistance to complete this a<br>INSTRUCTIONS: Print or type all information. Complete both side<br>Office of Human Resources, Classifications Unit | ve a physical or mental disability, as defined by the<br>application, a reasonable accommodation can be provided.<br>is and return to: Michigan Department of Transportation,                                                                    |
| POSITION YOU ARE APPLYING FOR                                                                                                    | FOR STATISTICAL PURPOSES                                                                                                    |
| BUREAU/DIVISION/DISTRICT LOCATION                                                                                                    | RACE: Please mark ONE box to indicate the race group which you think applies to you best:     Male Female                                                                                                    |
| DATES AVAILABLE FOR EMPLOYMENT: FROM TO                                                                                                    | A Hispanic<br>B White (except Hispanic)                                                                                                    |
| ARE YOU CURRENTLY A STATE EMPLOYEE? IF YES, LENGTH OF SERVICE WITH:                                                                                                    | C Black (except Hispanic)<br>D Am. Indian, Eskimo or Aleut (AIEA)                                                                                                    |
| IF STATE EMPLOYEE, CURRENT CIVIL SERVICE CLASS AND WORK LOCATION                                                                                                    | E  Asian or Pacific Islander(API)                                                                                                    |
| PERSONAL INFORMATION NAME Last First Middle SOCIAL SECUR                                                                                                    | NOTE: If you leave this question blank, a race category<br>will be selected for you to satisfy federal reporting<br>requirements. If you leave this question blank but indicate<br>specific races in the next question below, it will be assumed |

### **Toolbar Icons**

#### Click Here for Toolbar Definitions

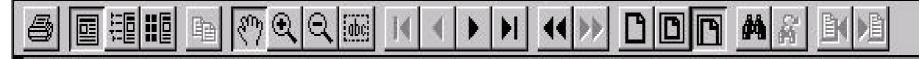

# **Toolbar Icons**

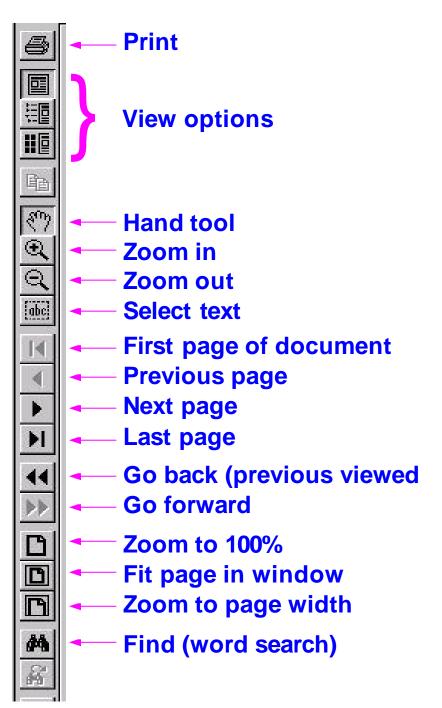

## **Other screen elements**

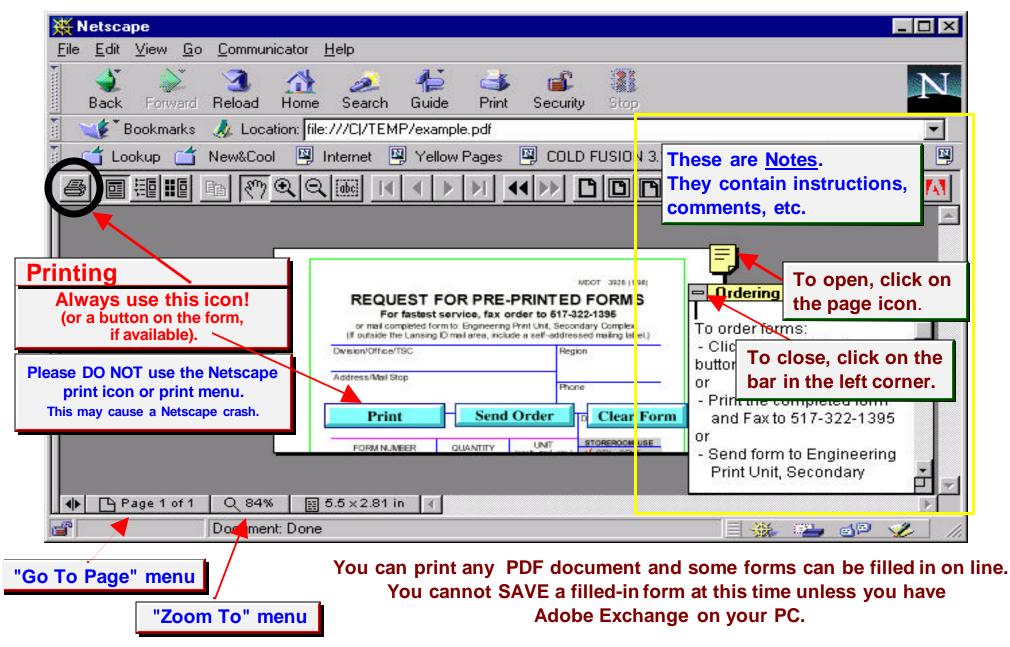

# **Important Notes**

- 1. You cannot SAVE a filled-in form at this time unless you have Adobe Exchange software.
- 2. If you get an empty screen when you try to open an Acrobat file, press "RELOAD" on the Netscape toolbar.
- 3. To fill in forms
  - Use the <u>PRINT Icon on the Acrobat Toolbar</u> or a print button on the form. Please do not use the Netscape print icon or file menu, since this may cause a Netscape crash.
  - Use your mouse or tab through fields
  - Press "Escape" to erase the contents of a field.
  - Use the "Clear" button to erase ALL fields
- 4. Print the filled out form ONCE. Get any necessary signatures and then make copies. Be sure to submit the ORIGINAL.
- 5. If there is a SUBMIT button on the form, you can send your completed document through e-mail (it will appear as an attachment in a GroupWise message).
- 6. Be sure you are using the newest release of Acrobat Reader available (currently version 3.02). This can be downloaded from the Forms Home Page.
- 7. Questions? Suggestions? Problems? Please contact Wendi Burton, Form Services, Financial Operations Division. Phone: 517-335-2358 GroupWise ID : burtonwe